#### **วิธีที่ ๑ เข้าระบบ ผ่านทาง QR Code**

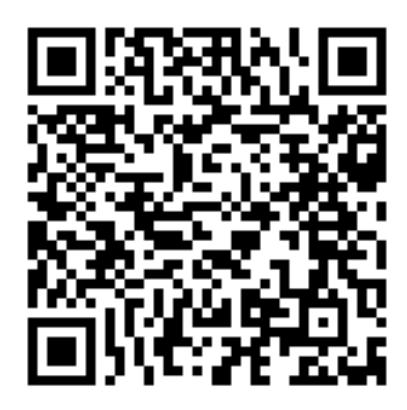

### **วิธีที่ 2 เข้าระบบ ผ่านทางเว็บไซต์ ขั้นตอนที่ 1 :** เข้าสู่เว็บไซต์ [www.law.go.th](http://www.law.go.th/)

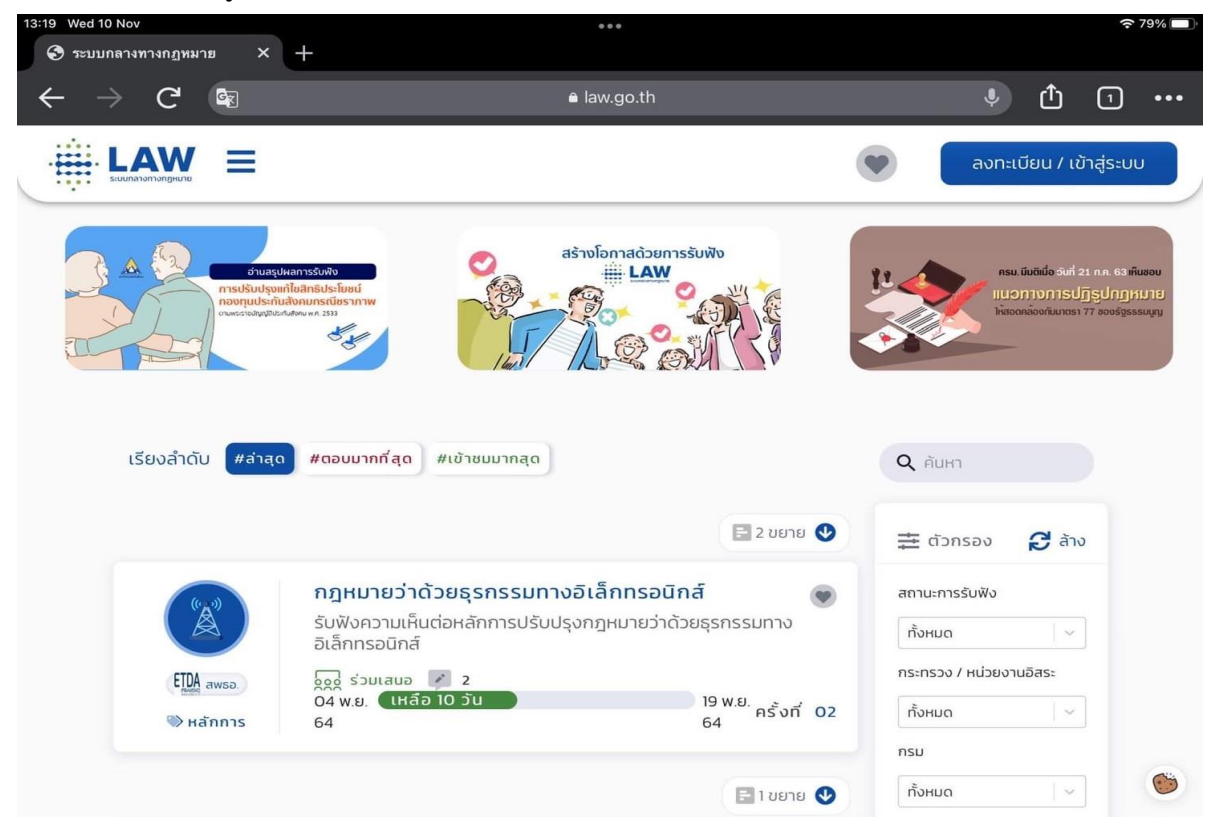

**ขั้นตอนที่ ๒ :** เลือกช่องค้นหา พิมพ์คำว่า "การประเมินผลสัมฤทธิ์ของพระราชบัญญัติอากรรังนกอีแอ่น พ.ศ. ๒๕๔๐"

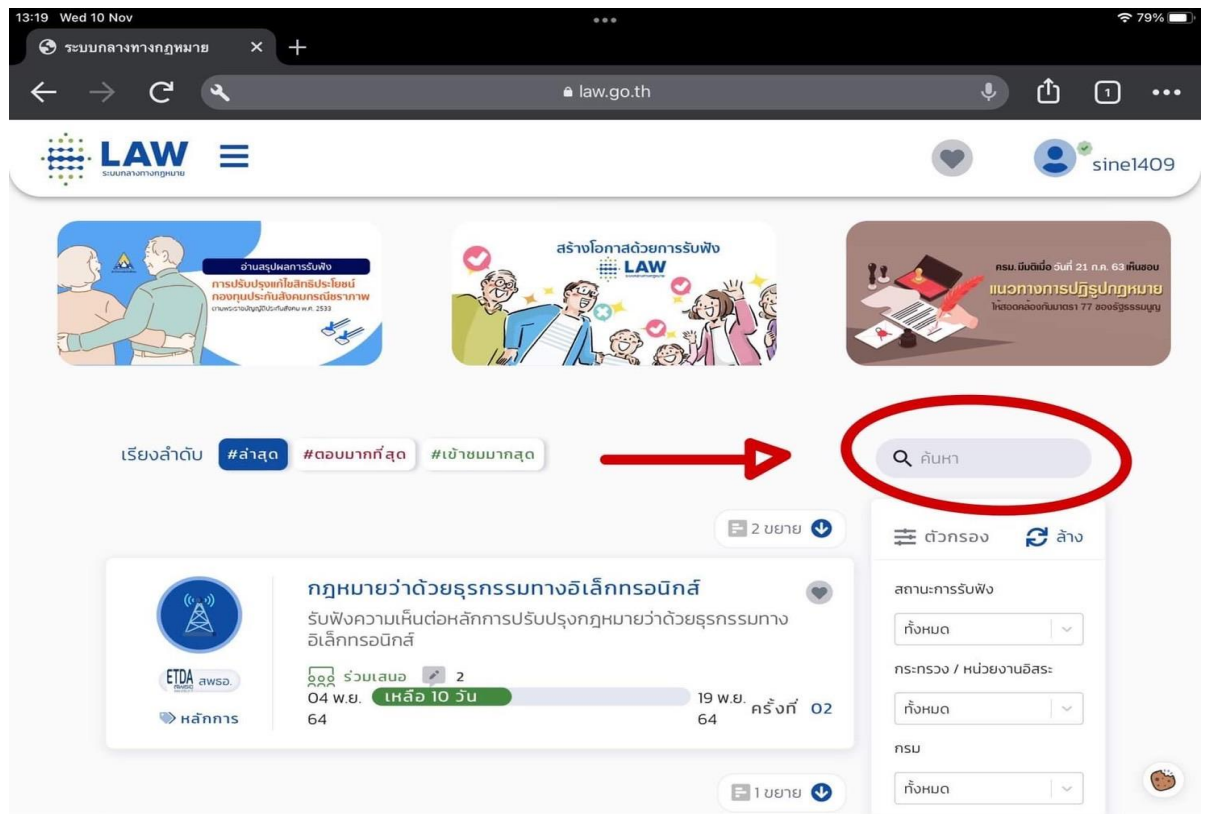

**ขั้นตอนที่ 3 :**จะพบกับแบบรับฟังความคิดเห็นเรื่องการประเมินผลสัมฤทธิ์ของพระราชบัญญัติอากรรังนกอีแอ่น พ.ศ. ๒๕๔๐

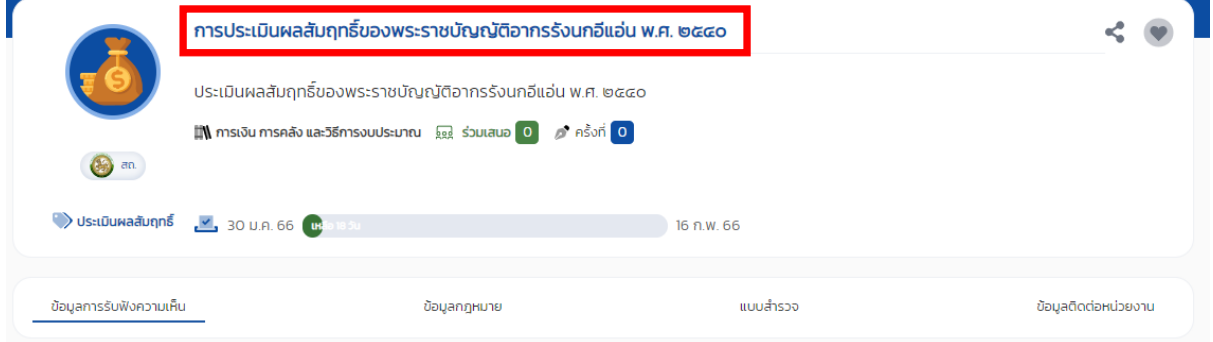

#### **ขั้นตอนการแสดงความคิดเห็น ขั้นตอนที่ 1** : เลือกหัวข้อ เริ่มแสดงความคิดเห็น

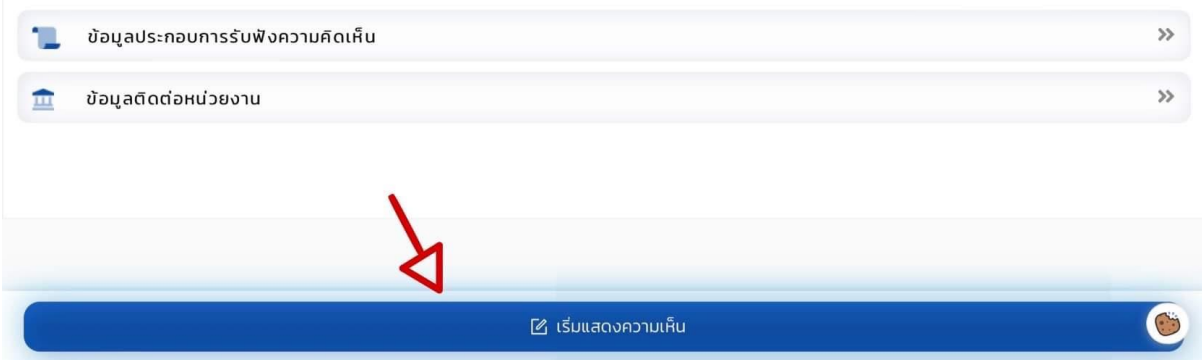

# **ขั้นตอนที่ ๒** : เริ่มแสดงความคิดเห็นโดยการเลือกคำตอบที่ช่องว่าง

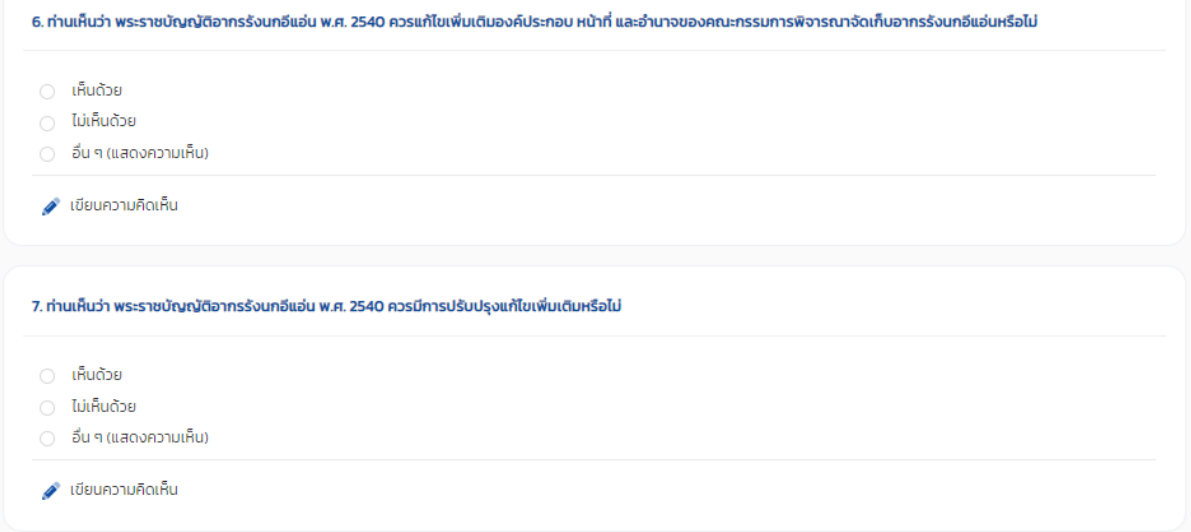

## **ขั้นตอนที่ ๓** : เมื่อทำแบบแสดงความคิดเห็นเสร็จเรียบร้อยแล้ว ให้เลือกหัวข้อ ส่งความคิดเห็น

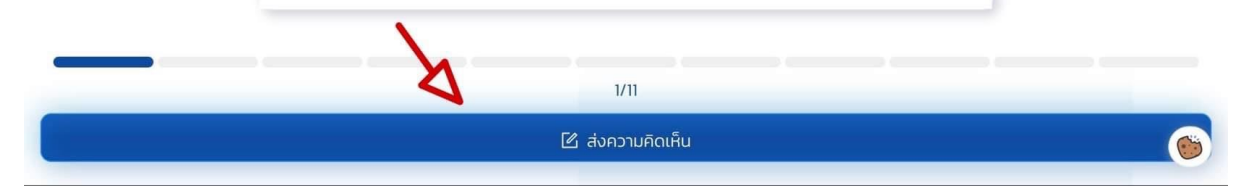